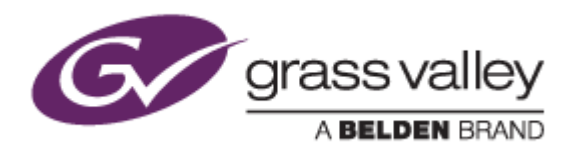

# EDIUS<sup>®</sup> 8

# EDIT ANYTHING. FAST.

# Release Notes

Software Version 8.00.77 (June 2015)

www.grassvalley.com

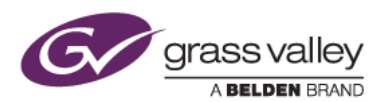

## Grass Valley® Product Support

For technical assistance, to check on the status of a question, or to report a new issue, contact Grass Valley Product Support via email, the web, or by phone or fax.

## Web Technical Support

To access support information on the web, visit the product support webpage on the Grass Valley website. You can download software or find solutions to problems by searching our Frequently Asked Questions (FAQ) database.

- World Wide Web:<http://www.grassvalley.com/support/>
- Worldwide Technical Support: [Please use our online form](http://www.grassvalley.com/ad/contact_customer_support)

## Phone Support

Use the following information to contact product support by phone during business hours. After hours phone support is available for warranty and contract customers.

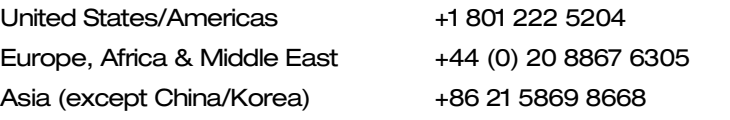

## Authorized Support Representative

To locate the support representative for your country, visit the Product Support webpage on the Grass Valley website: [www.grassvalley.com/support/contact.](http://www.grassvalley.com/support/contact)

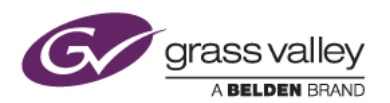

## Important Notification

EDIUS 8 requires SHA-2 hash algorithm code signing for Grass Valley hardware driver installation. All versions of Windows 7 and Windows 8 / 8.1 already support SHA-2 code signing, but if you are running Windows 7, you will need to install Security Updates.

SHA-2 code signing requires the installation of TWO Security Updates on Windows 7 in order to install Grass Valley hardware.

They MUST be installed in the following order:

- 1. [Security Update for Windows 7 for x64-based Systems \(KB3035131\)](https://www.microsoft.com/en-us/download/details.aspx?id=46009)
- 2. [Security Update for Windows 7 for x64-based Systems \(KB3033929\)](https://www.microsoft.com/en-us/download/details.aspx?id=46148)

## Known Issues

## Another EDIUS ID can be registered

*Description:* If an EDIUS ID is created and an EDIUS serial key is activated and attached to that ID, and another optional serial key is subsequently added (for example, a DNxHD license), it is possible to manually change the EDIUS ID at that point. This is a design flaw in the system – you should NOT change the EDIUS ID, because this will confuse the GV License Manager and EDIUS will not start.

*Workaround:* None

## Batch export not working for H.264/AVC export

*Description:* If H.264/AVC file export is registered to a batch export job, the exported clip is corrupted.

*Workaround:* None

## Cannot deactivate EDIUS license if you don't have administrator rights

- *Description:* If a user is logged into Windows with a standard or guest account, the EDIUS license will not be deactivated even if uninstalling EDIUS.
- *Workaround:* Log into Windows as an administrator and then deactivate the EDIUS license.

## Applying Gaussian Blur can slow down file export

*Description:* If Gaussian Blur filter is applied, it may take an unusually long time to export the file on a PC that supports the AVX instruction set.

*Workaround:* None